# **QUICK REFERENCE: Voicemail Commands**

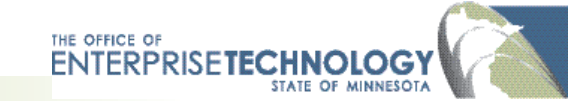

Use the quick references shown here to help you navigate quickly through voicemail options.

## **Listen to your voicemail**

#### **From your office phone**

Press the Messages button. Enter your PIN and #. **From any phone (two options)**

**Option 1**: Call your phone number. When you hear the greeting, press 9. Enter your PIN, #.

**Option 2**: Call 651-201-0999. Press \*. Enter your ID (your 10-digit phone number) and [#]. Enter your PIN and #.

### **Use spoken or key commands\***

This feature is available only for some users\*.

- You can choose spoken commands or enter commands by pressing the phone keys.
- To switch between voice/key commands, say or press **9**.

## **Use these keys anytime**

 **0 Help**

\* **Cancel or back up**

# **Need Help?**

**Contact your telephone administrator or local help desk.**

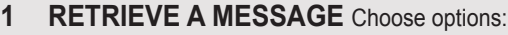

**After message:**  1 Skip back<br>4 Replay me

7 Delete 8 Reply 8,2 Reply to all 8,8 Call subscriber

9 Save # Save as is

Replay message 5 Play message properties 6 Forward message

# **During message:**

1 Rewind<br>2 Pause/n Pause/resume

- 3 Fast-fwd
- 3,3 Fast-fwd to end
- 4 Slow playback
- 4,4 Slower playback
- 5 Play message properties
- 6 Fast playback
- 6,6 Faster playback
- # Skip message
- ## Skip to end

#### **3,1 Retrieve Saved Messages**

- 2,1 Review deleted messages
- 1 Erase messages

## **2 Send a message**

Record your message.

Enter the10-digit destination phone number, then choose from the following options.

- # Send now/accept destination
- \* Cancel destination

## **Message options**

- 9,1 Add name 1 Mark as urgent 2 Return receipt 3 Private 4 Future delivery 5 Review recording 6 Re-record 7 Add to recording 9, 2 Hear and remove all names 9, 5 Send copy to self # Send
- \*These features may be available for only some users: if you have questions, please contact your telephone administrator or your local help desk.

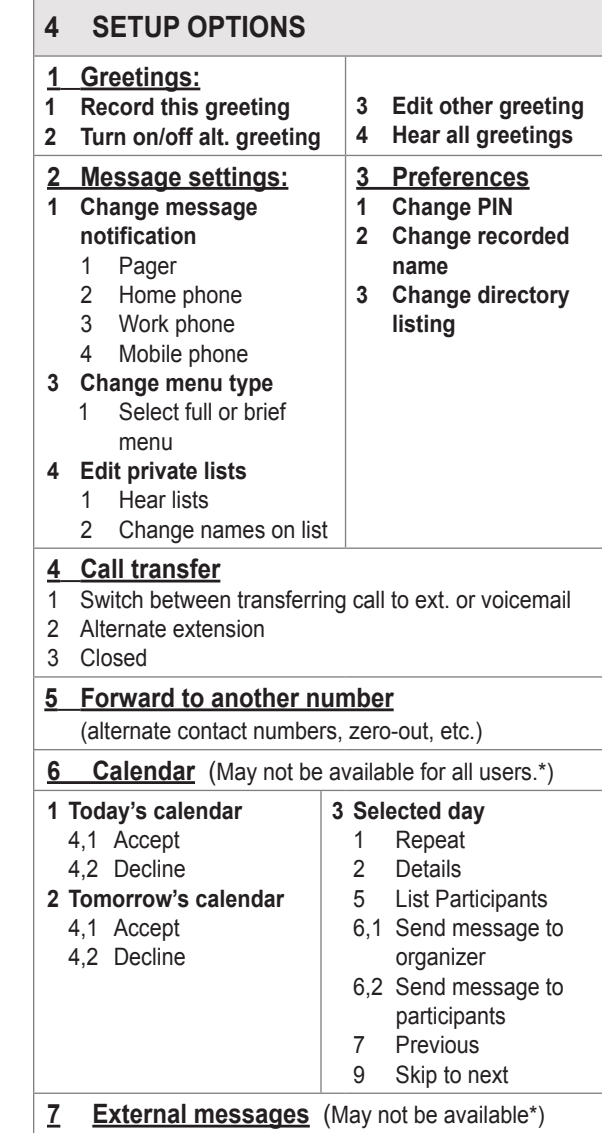

- 1 New emails
- 2 Old emails